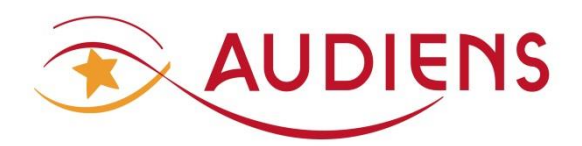

# **GUICHET PROFESSIONNEL**

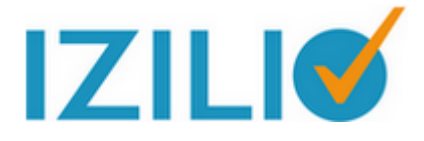

**S'inscrire au Guichet professionnel**

**(Structures mono-siret)**

#### Préalable :

La DSN s'impose à tous à compter des salaires du mois de janvier 2017.

Le guichet professionnel Izilio est mis à disposition des structures équipées ou non de logiciel de paie, sous réserve qu'elles cotisent à l'un des partenaires Izilio (Audiens, IRP Auto, Lourmel, ProBtp).

Toutes les informations sur la DSN sont diffusées sur le site [www.dsn-info.fr](http://www.dsn-info.fr/) et concernant plus spécifiquement le groupe Audiens, sur la page DSN du sit[e www.audiens.org](http://www.audiens.org/)

### **A** IMPORTANT :

L'inscription préalable au service DSN sur net-entreprises.fr est indispensable. Attention un délai de 24 heures est nécessaire pour la prise en compte de votre inscription sur netentreprises.fr. Cette démarche est indispensable pour sécuriser les dépôts de DSN du guichet professionnel Izilio vers net-entreprises.

Connectez-vous à votre espace personnalisé Audiens

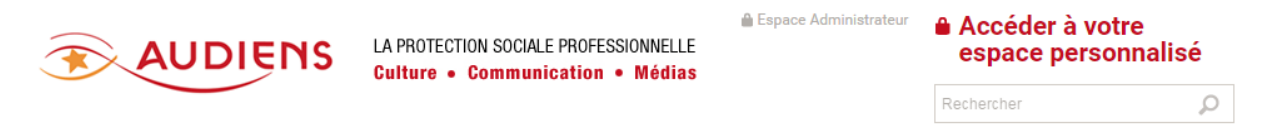

A partir de votre page d'accueil de l'espace personnalisé Audiens, cliquer sur l'onglet « **MES SALARIES ET CERTIFICATS D'EMPLOI**». Sur la page suivante à gauche cliquer sur « **Déclaration Sociale Nominative** »

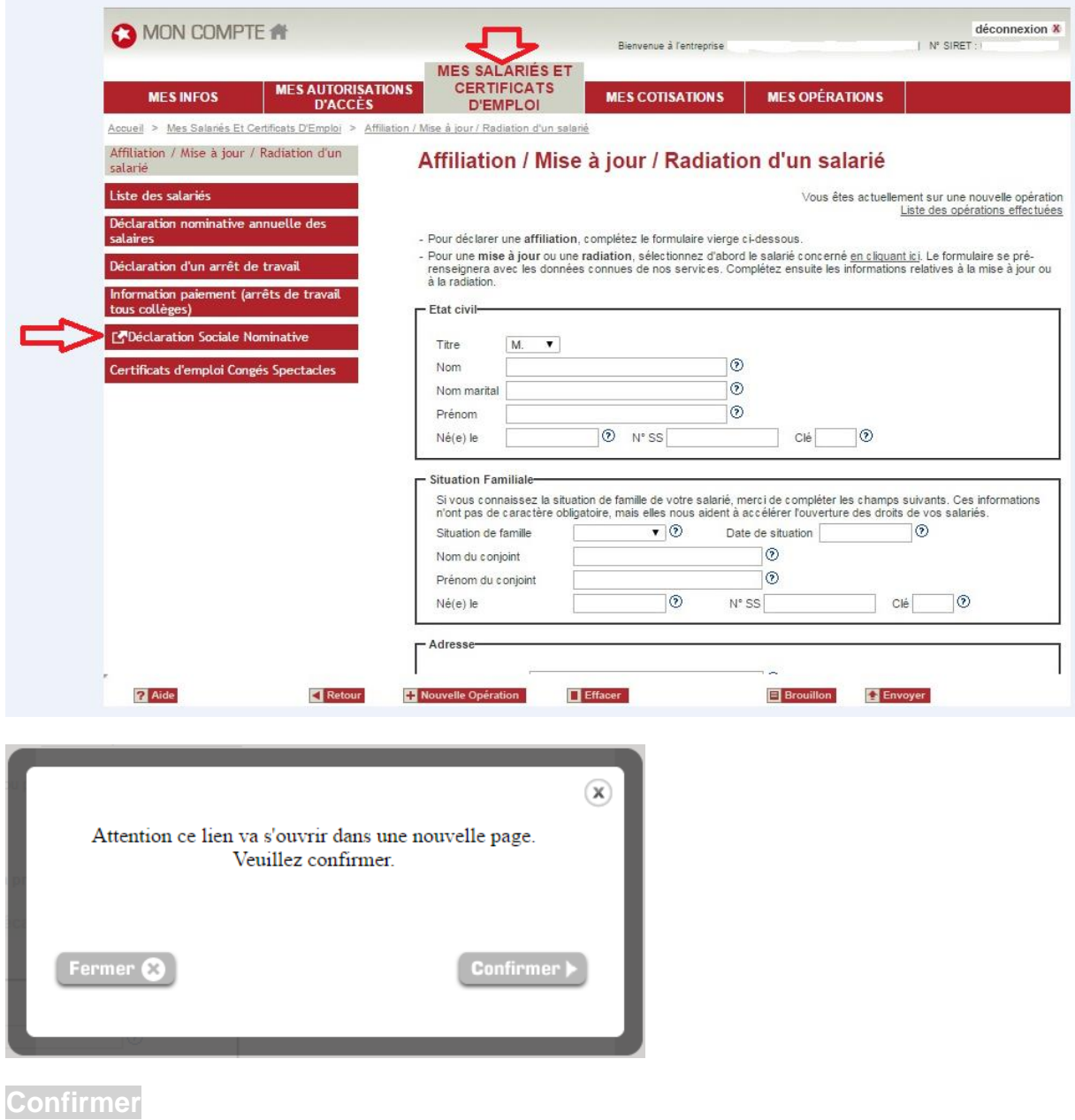

Une nouvelle page s'ouvre > Page d'accueil du Guichet professionnel avec le profil à compléter.

Ensuite, choisir soit la déclaration sociale nominative correspondant à votre situation.

Choix « Dépôt de fichier » vous disposez d'un logiciel de paie

Choix « Formulaire »  $\rightarrow$  vous ne disposez pas d'un logiciel de paie

Ou les deux.

Signer la ou les chartes proposées (conditions générales d'utilisation du guichet professionnel Izilio)

Il est indispensable de renseigner vos identifiants Net-entreprises. Les identifiants Net-entreprises doivent être retranscrits de façon strictement identique. Respecter les minuscules et majuscules, telles qu'elles sont indiquées sur Net-entreprises.

 $\vec{\mathcal{K}}$  Mes identifiants Net-Entreprises

Vous souhaitez consulter vos déclarations déposées sur le site du circuit national. vous soumairez consuiter vos declarations deposees sur le site du circuit national.<br>Pour accéder à ce service, c'est simple, il vous suffit de renseigner vos identifiants Net-Entreprises sur le Guichet Professionnel.<br>Vérif

Renseigner mes identifiants

A défaut, votre fichier DSN ne pourra être envoyé sur le circuit national et vous recevrez le message suivant.

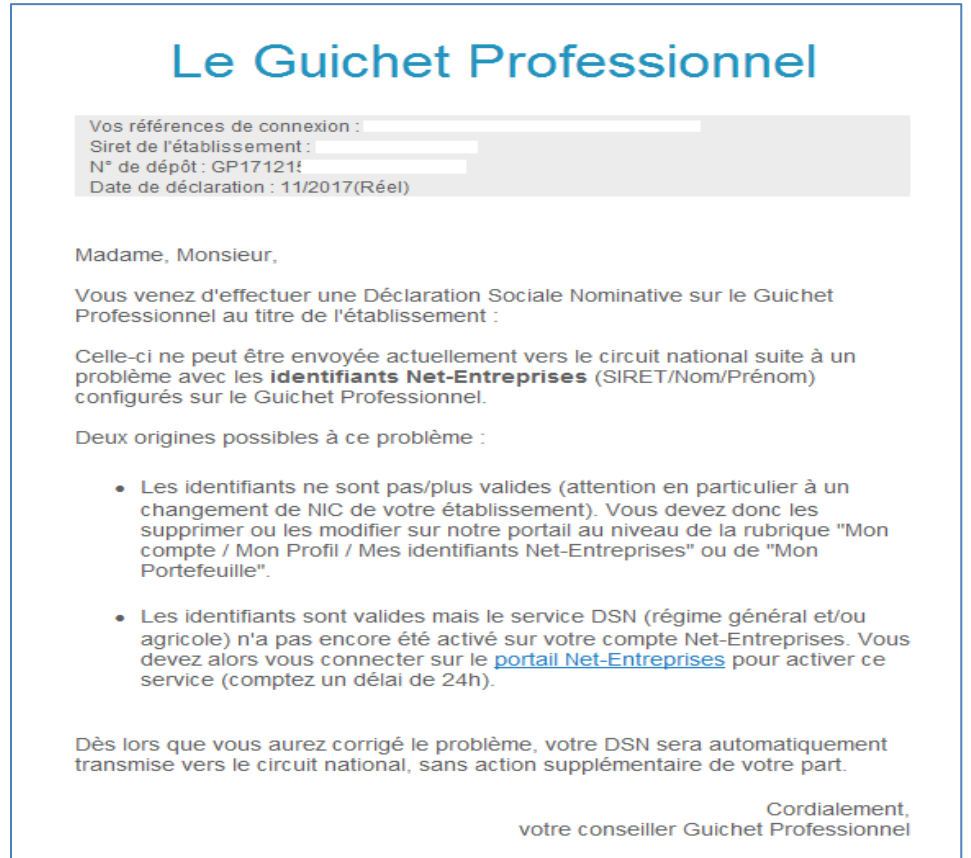

C'est par le bloc **Mes données d'amorçage** que vous pourrez récupérer votre fiche de paramétrage DSN pour la prévoyance des contrats assurés par Audiens prévoyance.

Les fiches de paramétrage Prévoyance sont également disponibles sur votre tableau de bord DSN net-entreprises, en particulier si vous êtes assurés par d'autres organismes qu'Audiens prévoyance.

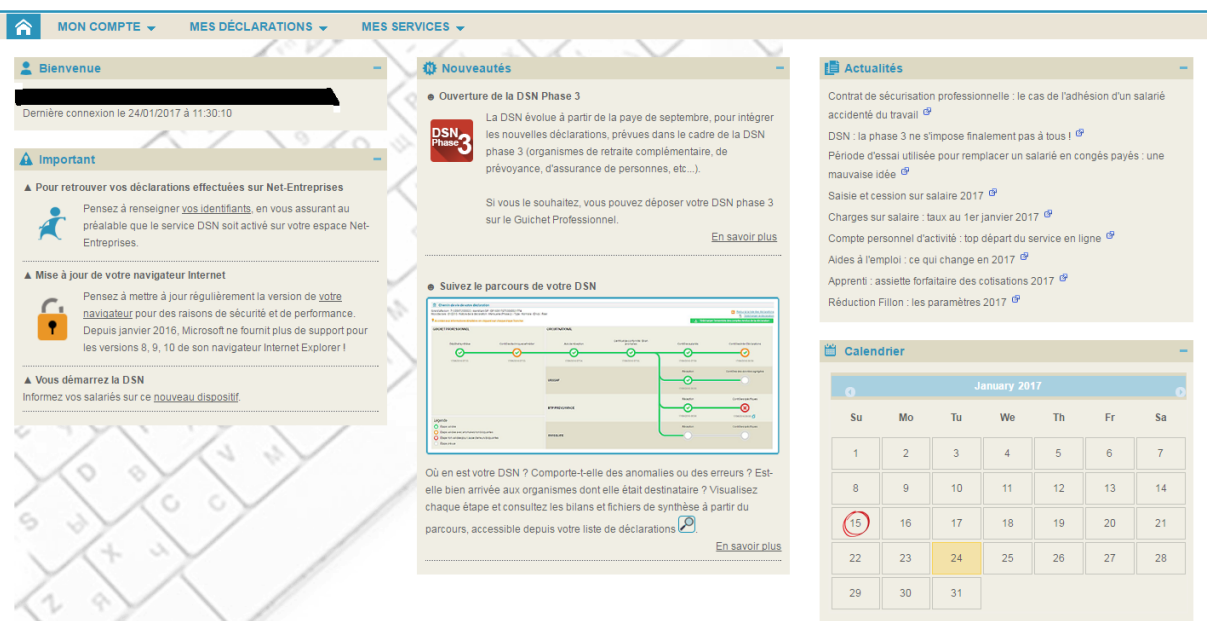

Page d'accueil, une fois l'entreprise inscrite au guichet professionnel Izilio

Exemple d'une page MON COMPTE : Les zones avec les flèches rouges sont à compléter ou à mettre à jour si déjà pré-remplie

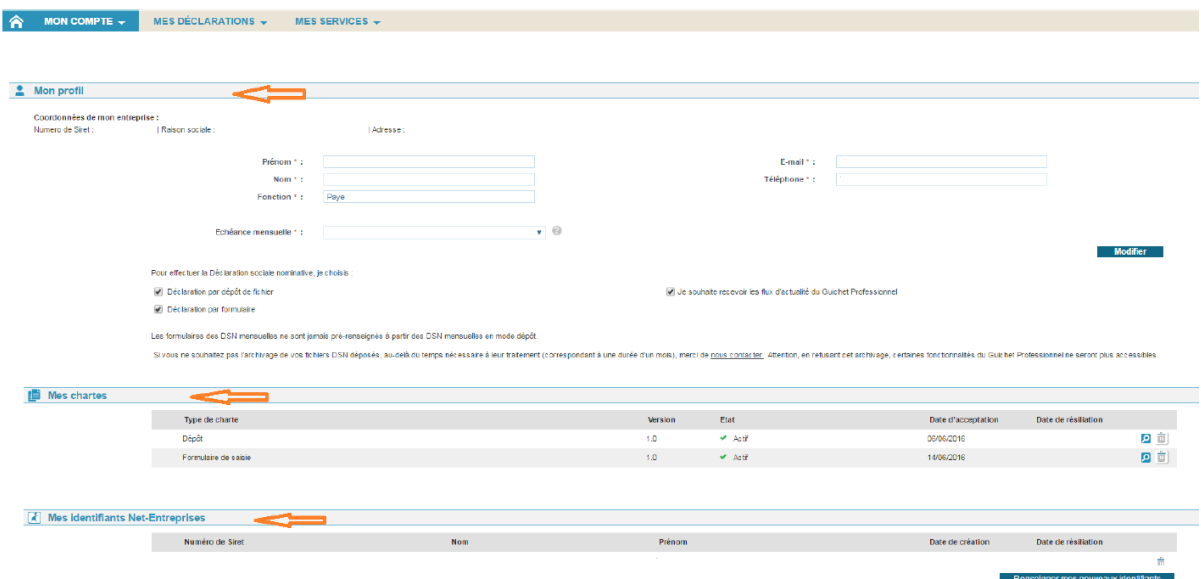

Par le bloc **Mes données d'amorçage** que vous pourrez récupérer votre fiche de paramétrage DSN pour la prévoyance/santé des contrats assurés par **Audiens prévoyance**. Les fiches de paramétrage Prévoyance sont également disponibles sur votre tableau de bord DSN net-entreprises, en particulier si vous êtes assurés par d'autres organismes qu'Audiens prévoyance.

A partir de MON COMPTE / MES PARAMETRES vous pouvez gérer les modalités d'affichage que vous souhaitez utiliser.

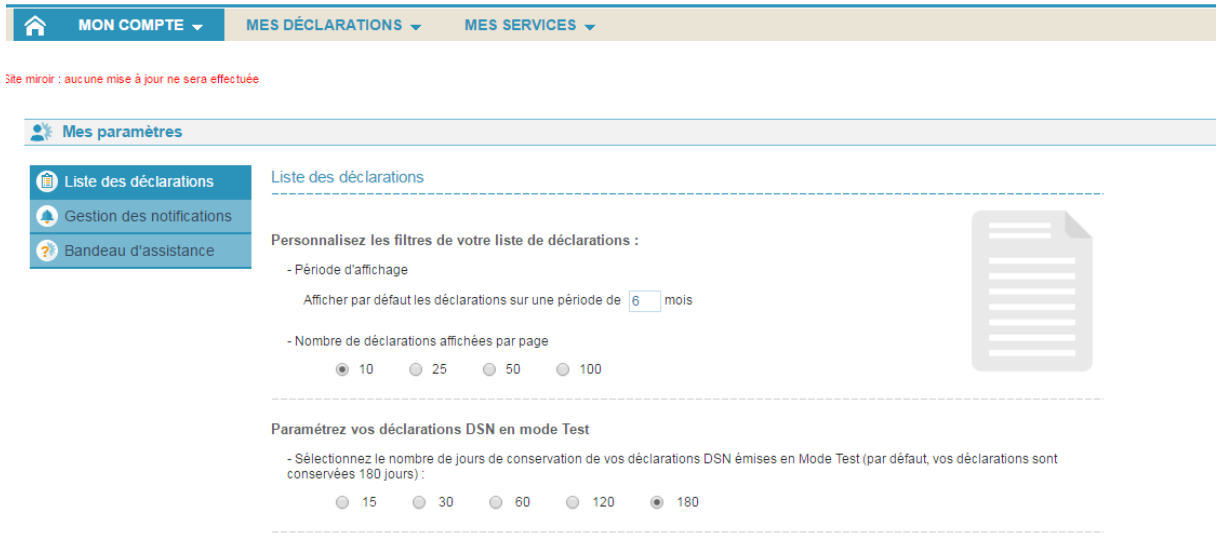

La gestion des notifications et relances peut être pilotée selon vos besoins à partir de l'écran : MON COMPTE/MES PARAMETRES/Gestion des notifications.

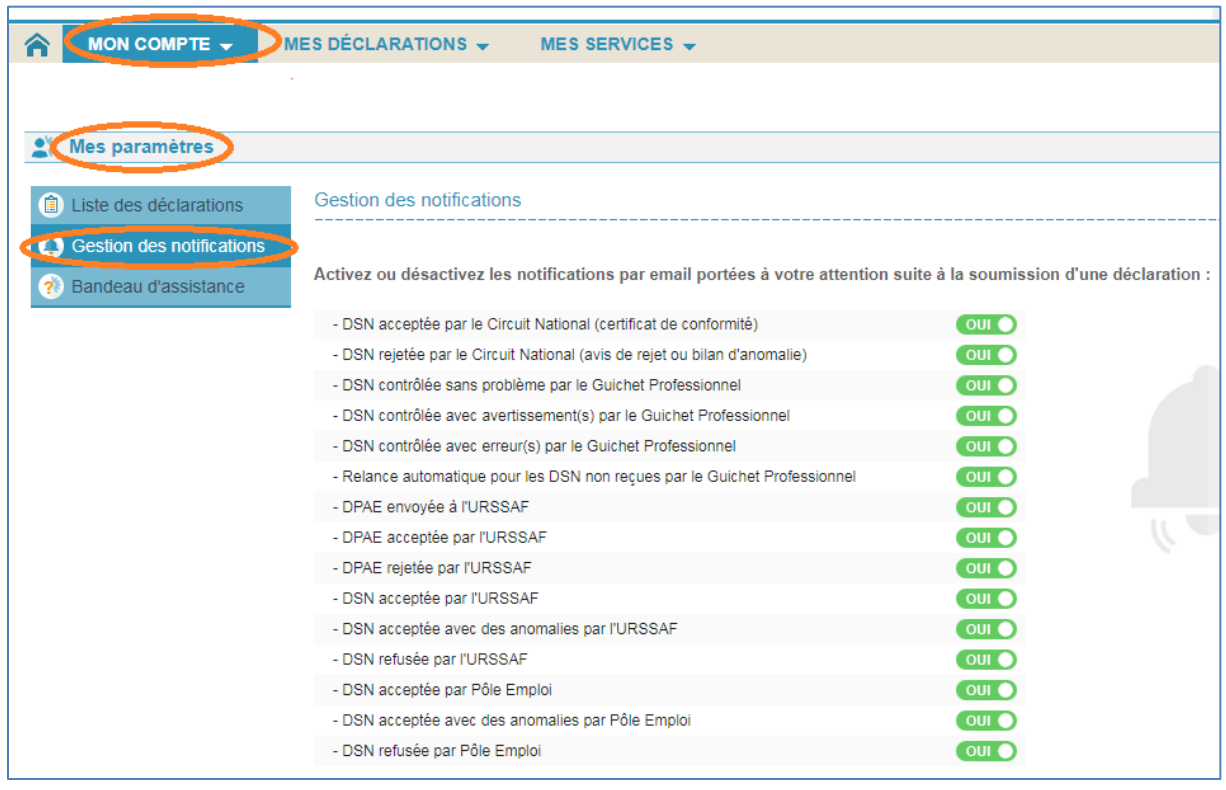

Voici les visuels de l'onglet MES DECLARATIONS

Par cet onglet vous pouvez Déposer votre fichier DSN, si vous êtes équipé d'un logiciel de paie

Ou saisir votre DSN si vous n'êtes pas équipé de logiciel de paie.

Attention, cette fonctionnalité ne fait pas la paie, mais vous permet par de la saisie de remplir votre obligation déclarative au format DSN.

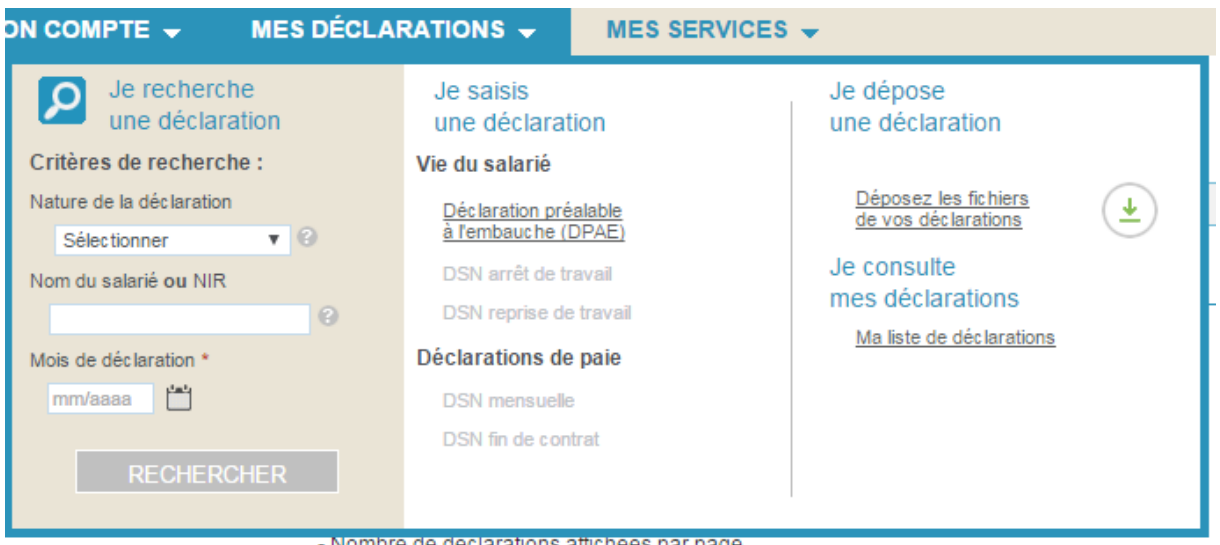

Le **dépôt de fichier (issu d'un logiciel de paie)** s'effectue à partir de **Déposez les fichiers de vos déclarations**

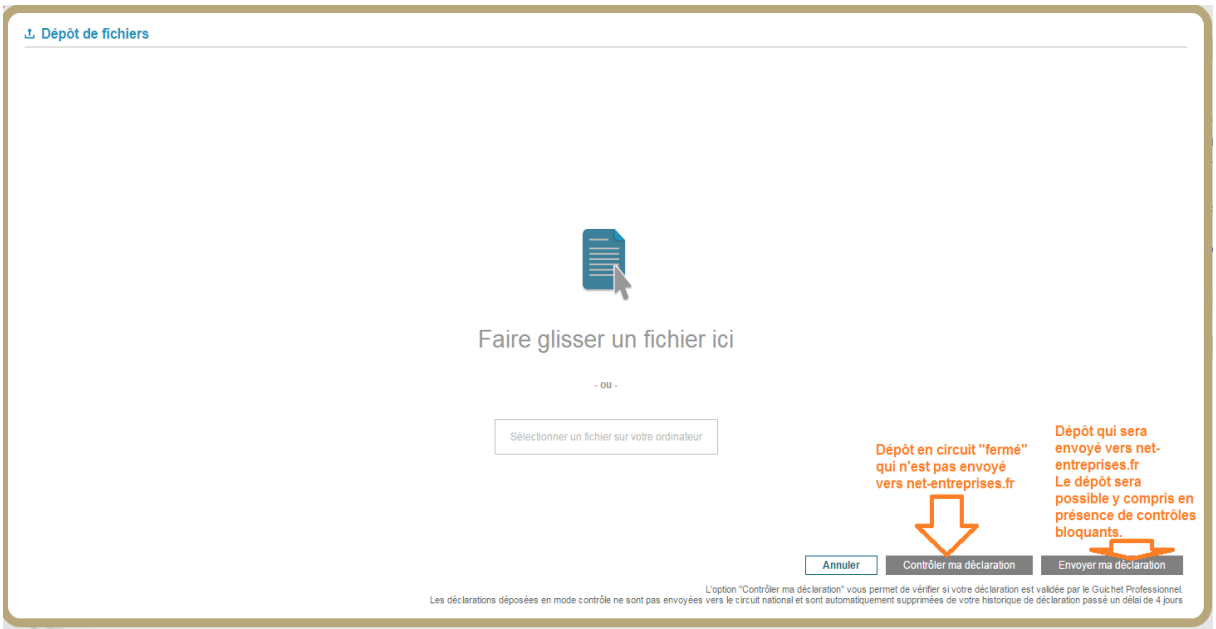

## **POUR INFORMATION, en mode saisie de formulaire :**

**La saisie d'une DSN d'un mois principal donné n'est ouverte qu'au lendemain du dernier jour de la campagne du mois principal précédent.**

**Exemple** : La saisie du mois principal Janvier n'est possible qu'à partir du 16 février.

Et de l'onglet **MES SERVICES**, sur lequel le client peut découvrir la description des Services proposés et accéder à une FAQ via Questions/Réponses

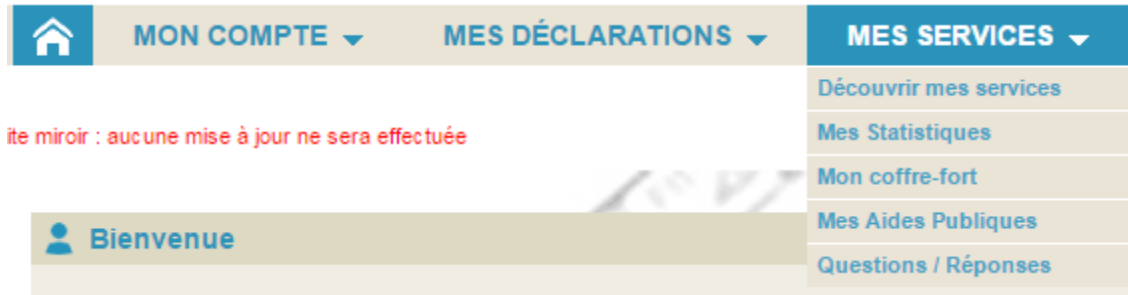

Le tableau de bord sur le guichet professionnel Izilio

### **En passant la souris sur les icônes leur signification s'affiche**

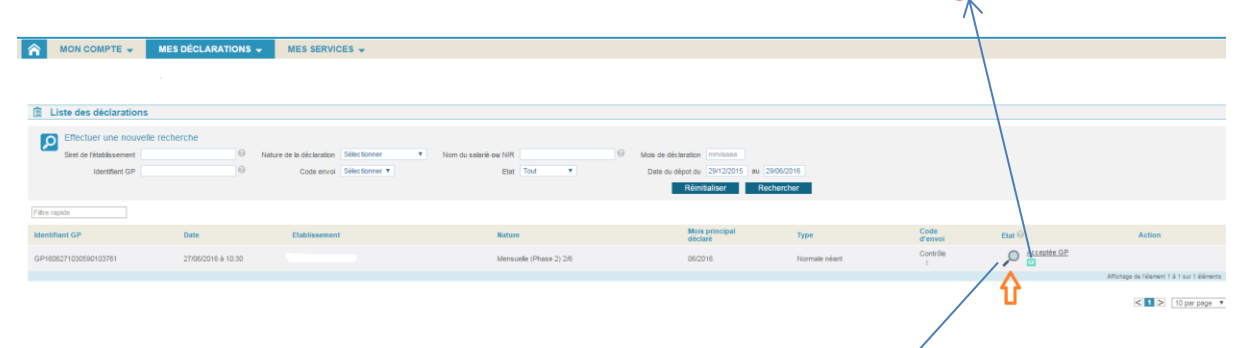

## En cliquant sur la loupe vous accéderez au parcours de votre fichier et aux **différents bilan et comptes rendus des organismes**

- **GP : Guichet professionnel**
- **CN : Circuit national (net-entreprises)**

**Pensez à consulter nos documents via ce [lien](http://www.audiens.org/?id=1275)**

**Des vidéos sont mises [à votre disposition pour vous présenter les différentes](http://www.audiens.org/employeur/retraite/vos-declarations/la-declaration-sociale-nominative-dsn/)  [fonctionnalités du guichet professionnel Izilio.](http://www.audiens.org/employeur/retraite/vos-declarations/la-declaration-sociale-nominative-dsn/)**